# **Howto: RADIUS Accounting Tickets from Ingate Firewall/SIParator®**

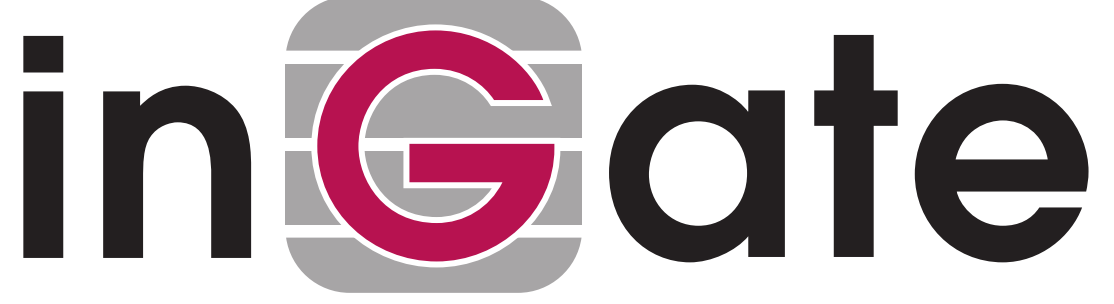

**Lisa Hallingström Paul Donald Bogdan Musat Adnan Khalid Per Johnsson Rickard Nilsson**

## **Table of Contents**

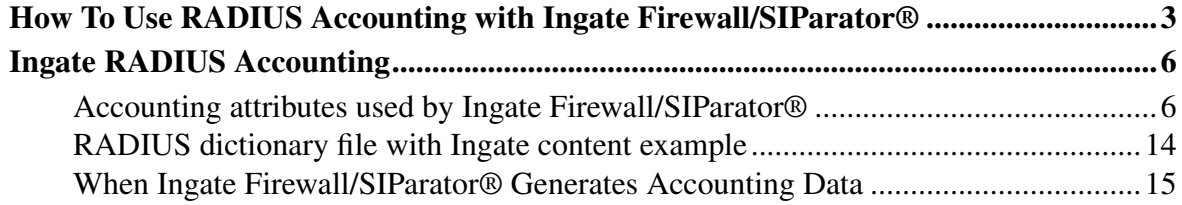

Ingate Firewall/SIParator® version: 4.7.1

Document version: 1.3

### <span id="page-2-0"></span>**How To Use RADIUS Accounting with Ingate Firewall/SIParator®**

This is how to configure your Firewall/SIParator to use RADIUS Accounting for calls to or from local users.

If you are only interested in accounting for calls to other domains, you only have to turn the RADIUS Accounting on.

If you want to bill for local calls too, you will have to force the users to go via the Firewall/SIParator even when they are both on the same side. For this, the Firewall/SIParator will have to act as a back-to-back user agent (B2BUA) for all calls.

This feature is *only available* when the *Advanced SIP Routing* or the *SIP Trunking* module has been installed.

First, define the RADIUS server to receive accounting ticks. This is done on the RADIUS page. If the RADIUS server should only be used for accounting, you can enter any port number in the table. The Firewall/SIParator will use port 1813 for accounting.

If you use the Firewall/SIParator as the SIP registrar, and the RADIUS server should be used for SIP authentication as well, you need to enter the port number on which the RADIUS server listens for authentication requests (usually ports 1812 or 1645).

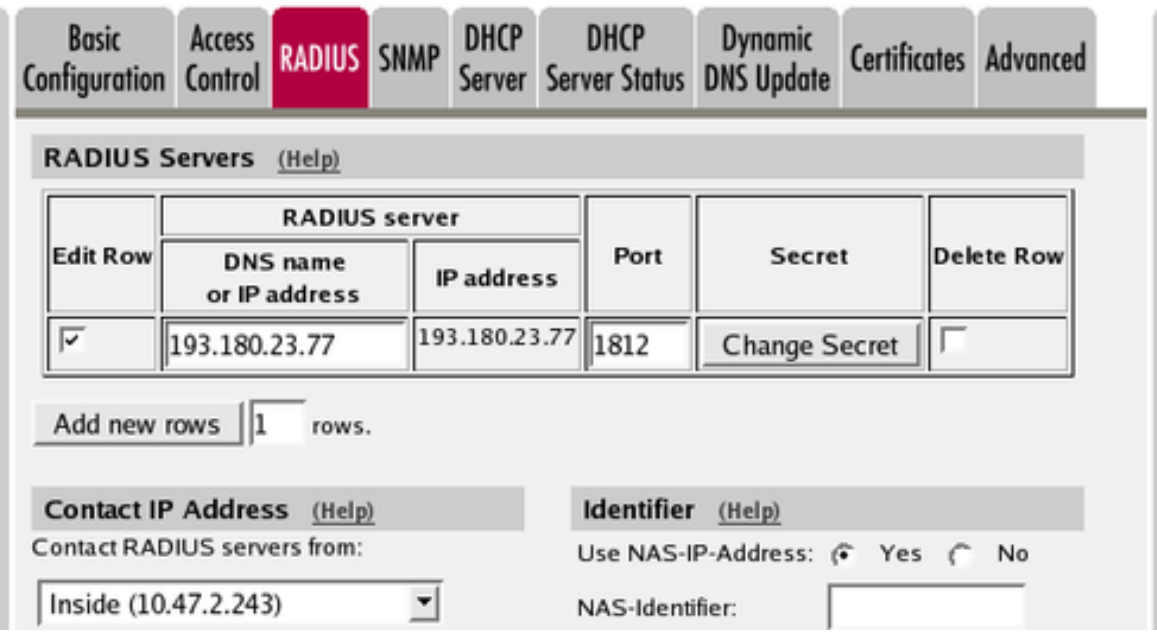

If the Firewall/SIParator should act as the registrar, define a local SIP domain. This can be any domain name you like, as long as it isn't an existing domain somewhere else. A good choice is to use your company www domain, but replace the "www" with "sip", like *sip.ingate.com*. The same domain can also be used in pure SIP-to-SIP calls.

This domain should be entered on the Local Registrar page under SIP Traffic.

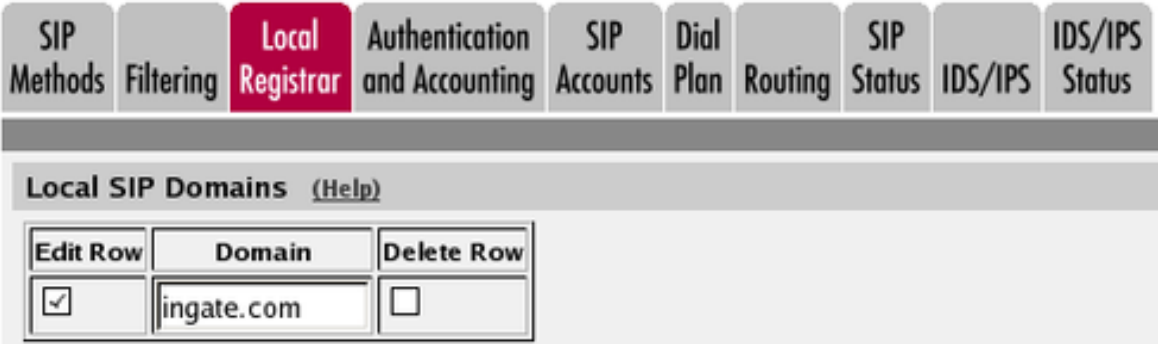

Go to the Authentication and Accounting page and turn authentication on. Also enter your SIP domain as the Realm.

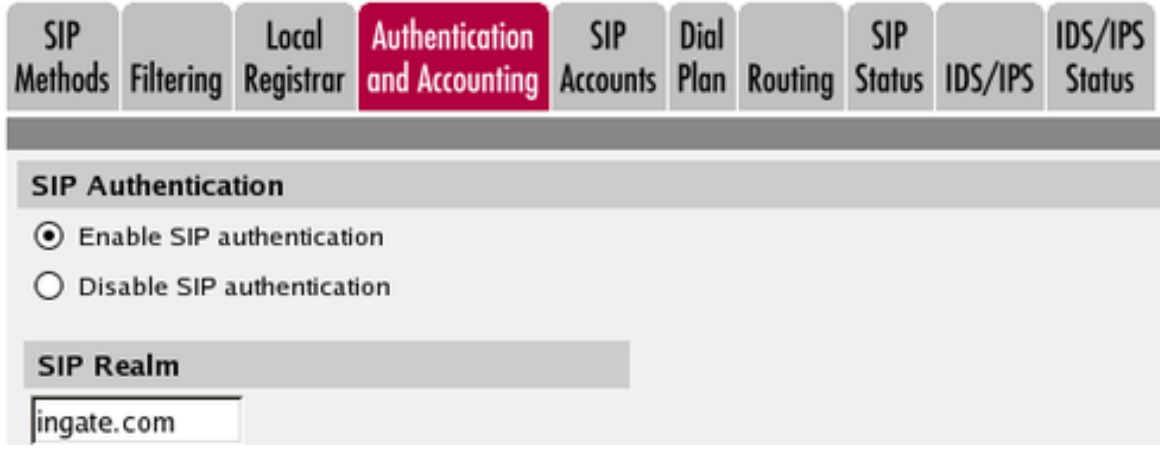

If the Firewall/SIParator should be used as registrar, you select to use the RADIUS user database for SIP users and also select which network the SIP users can register from.

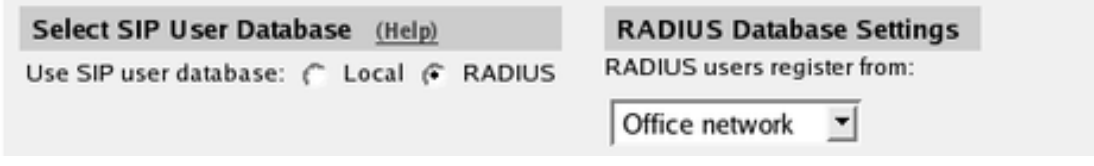

On the Dial Plan page, you define how calls should be routed through the Firewall/SIParator. First, turn the Dial Plan on.

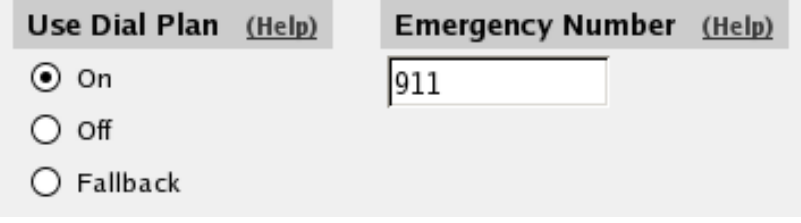

In the Matching Request-URI table, you define call destinations. This is used when matching requests in the Dial Plan table below.

In this case, you want to define a **Reg Exp** (regular expression) which matches all Request-URIs. Enter " $(.)$  $@(.+)$ " in the Reg Exp field.

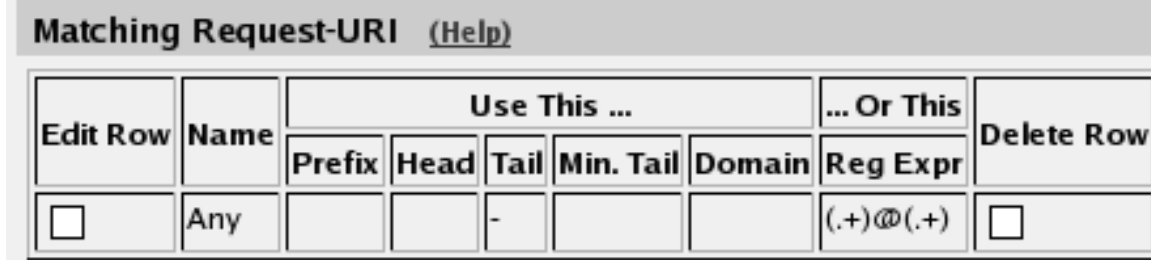

In the Forward To table, you define where calls should be forwarded. This is used in the Dial Plan table below.

In this case, the calls should be forwarded to their original destination, but the Firewall/SIParator should forward them as a B2BUA. Enter "\$0;b2bua" in the Reg Exp field. This will reuse the incoming Request-URI, but make the Firewall/SIParator act as a B2BUA instead of a proxy.

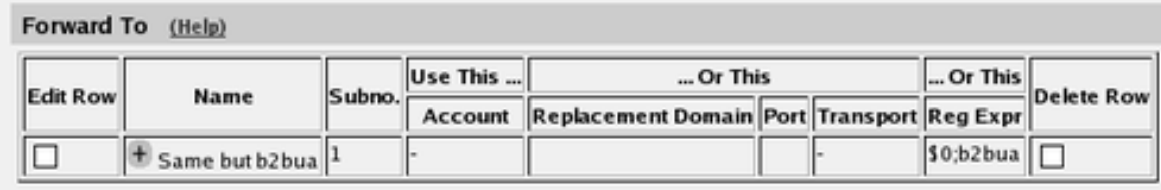

At last, you combine these definitions in the Dial Plan table. Make a new row in the table and select the definitions from the tables above.

**Controllering** 

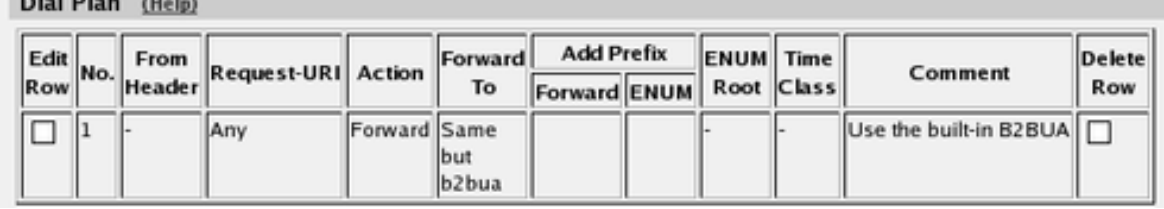

Now, when a SIP user calls another SIP user, the Firewall/SIParator will step in and always stay in the path for the call. Both SIP clients will signal to the Firewall/SIParator only, and the Firewall/SIParator will forward signaling between them. Media will still go directly between the clients.

Finally, go to the Save/Load Configuration page under Administration and apply the new settings by pressing Apply configuration.

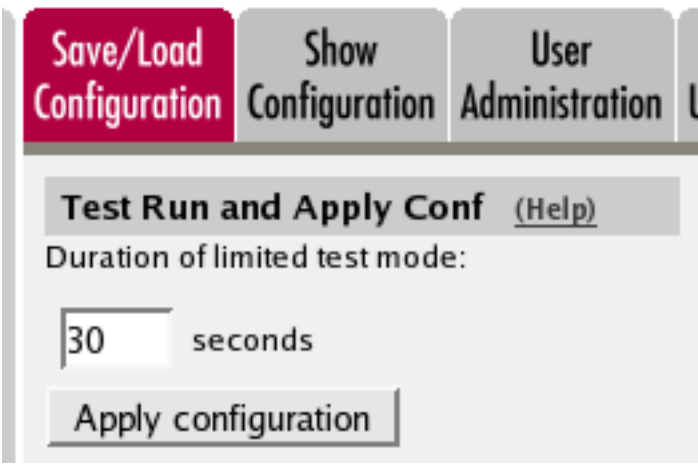

### <span id="page-5-0"></span>**Ingate RADIUS Accounting**

Ingate Firewall/SIParator® supports RADIUS Accounting as described in RFC 2866.

RADIUS Accounting adds the ablility to deliver accounting information about SIP calls from a Firewall/SIParator to a RADIUS Accounting server.

RADIUS Accounting is enabled or disabled by a GUI setting. The configuration of RADIUS servers is shared with RADIUS authentication. This means that accounting and authentication uses the same list of servers, and that there is no way to use a specific server for only one or the other of the services. RADIUS Accounting always uses port 1813.

#### <span id="page-5-1"></span>**Accounting attributes used by Ingate Firewall/SIParator®**

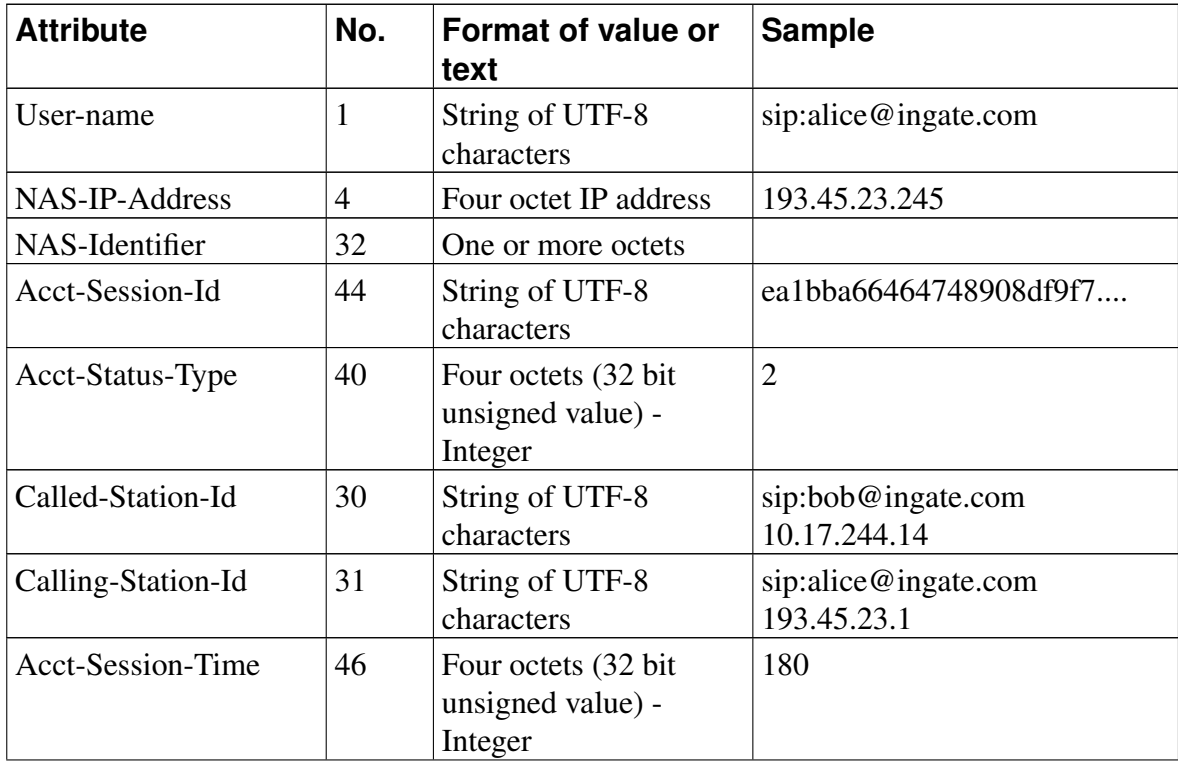

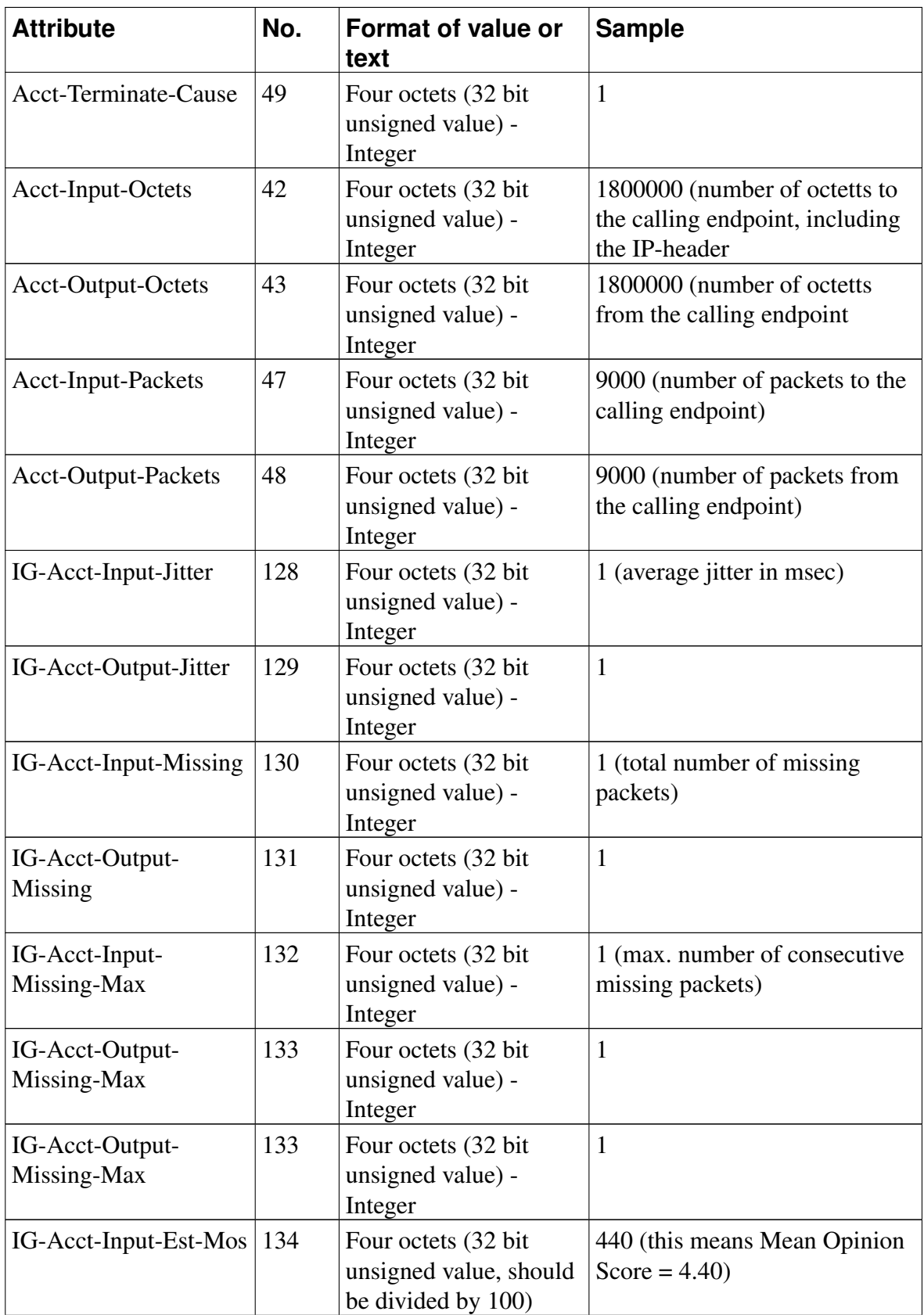

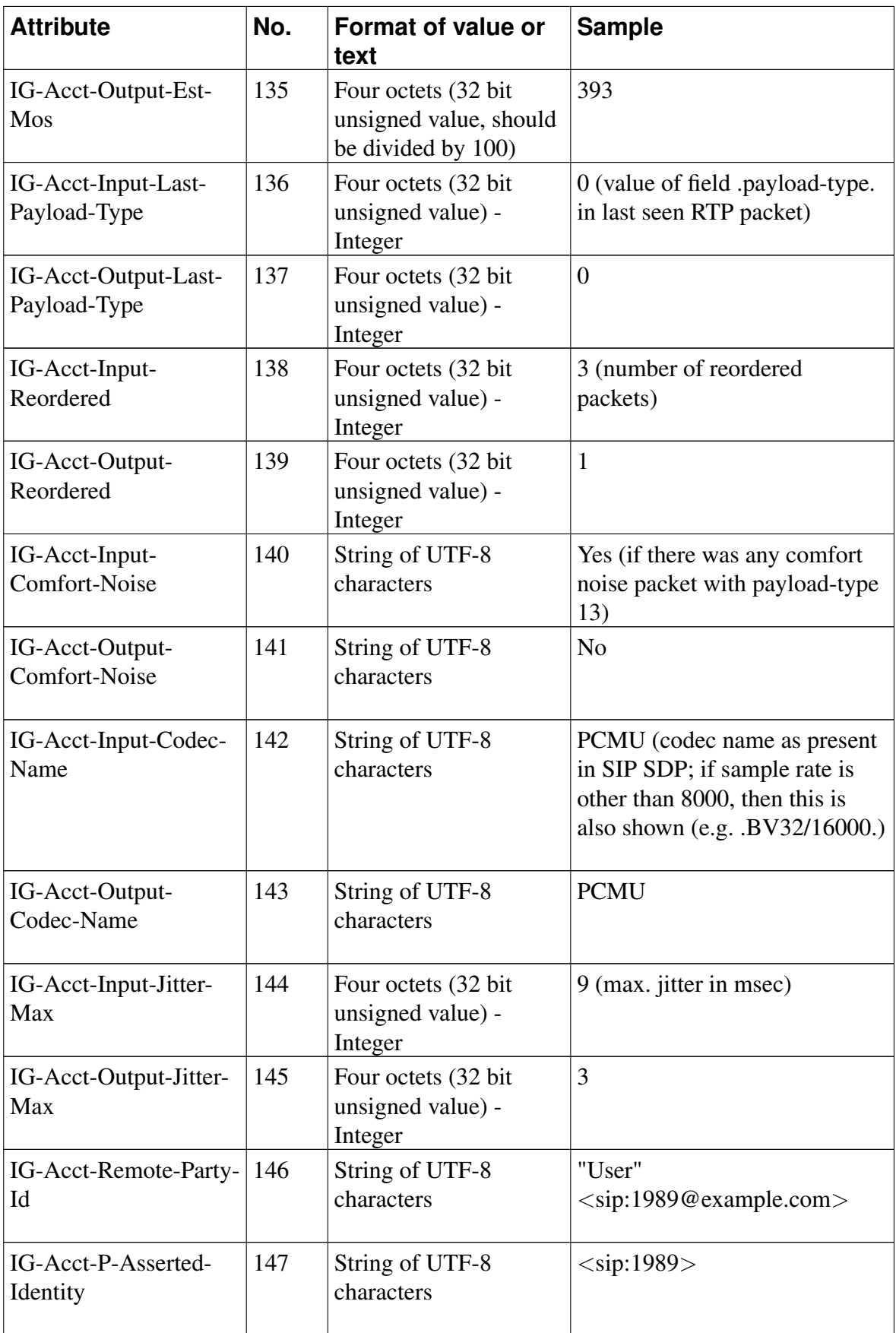

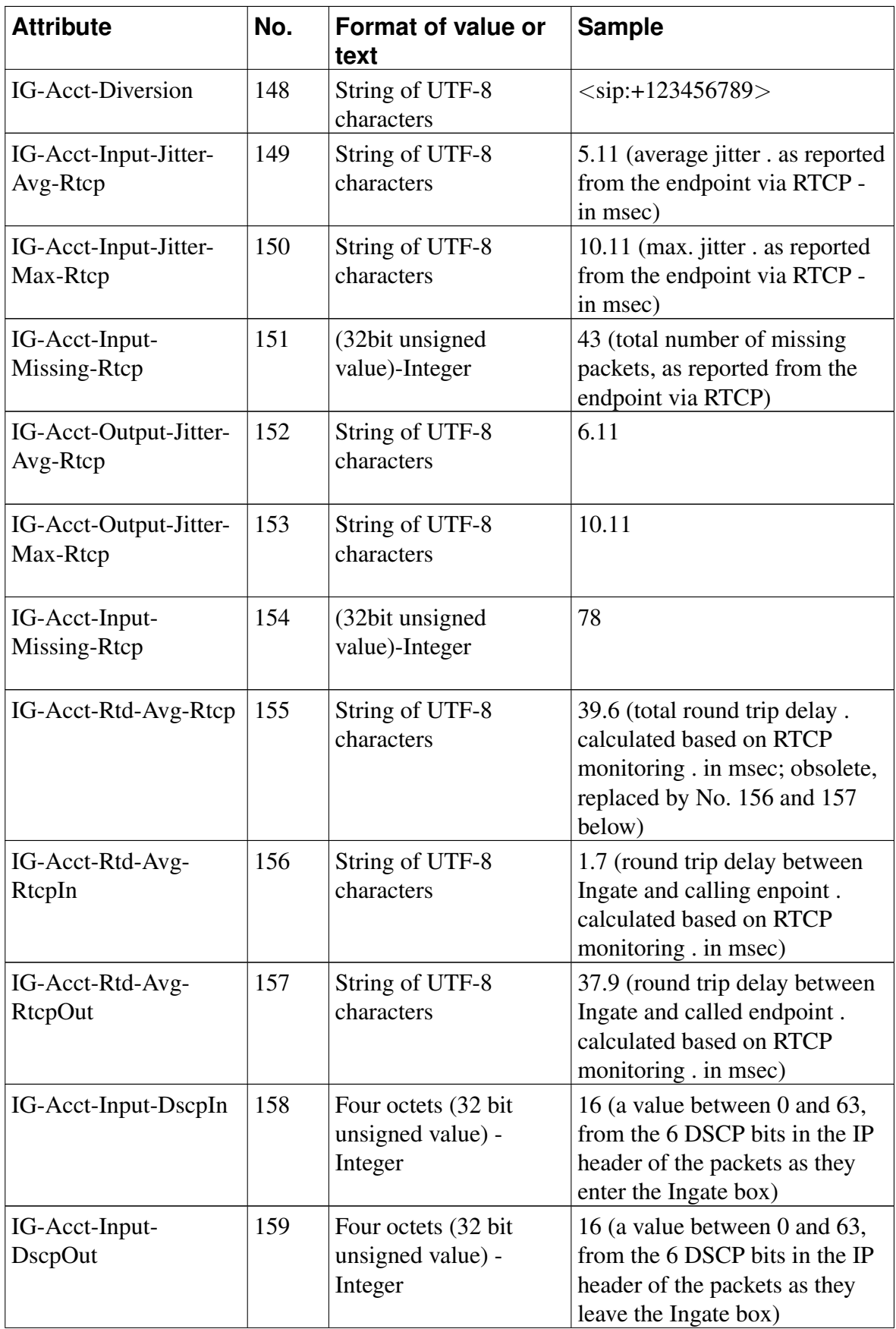

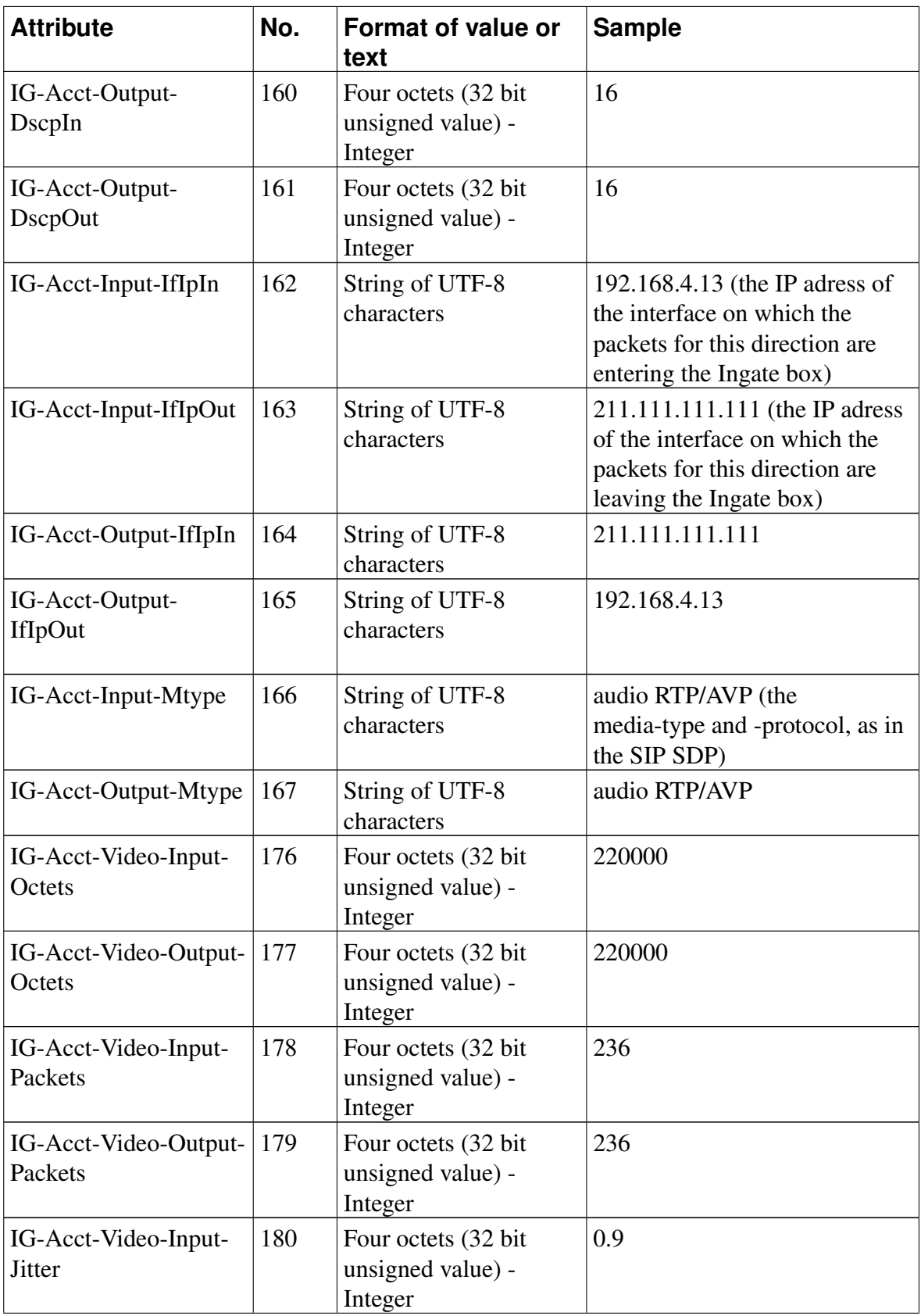

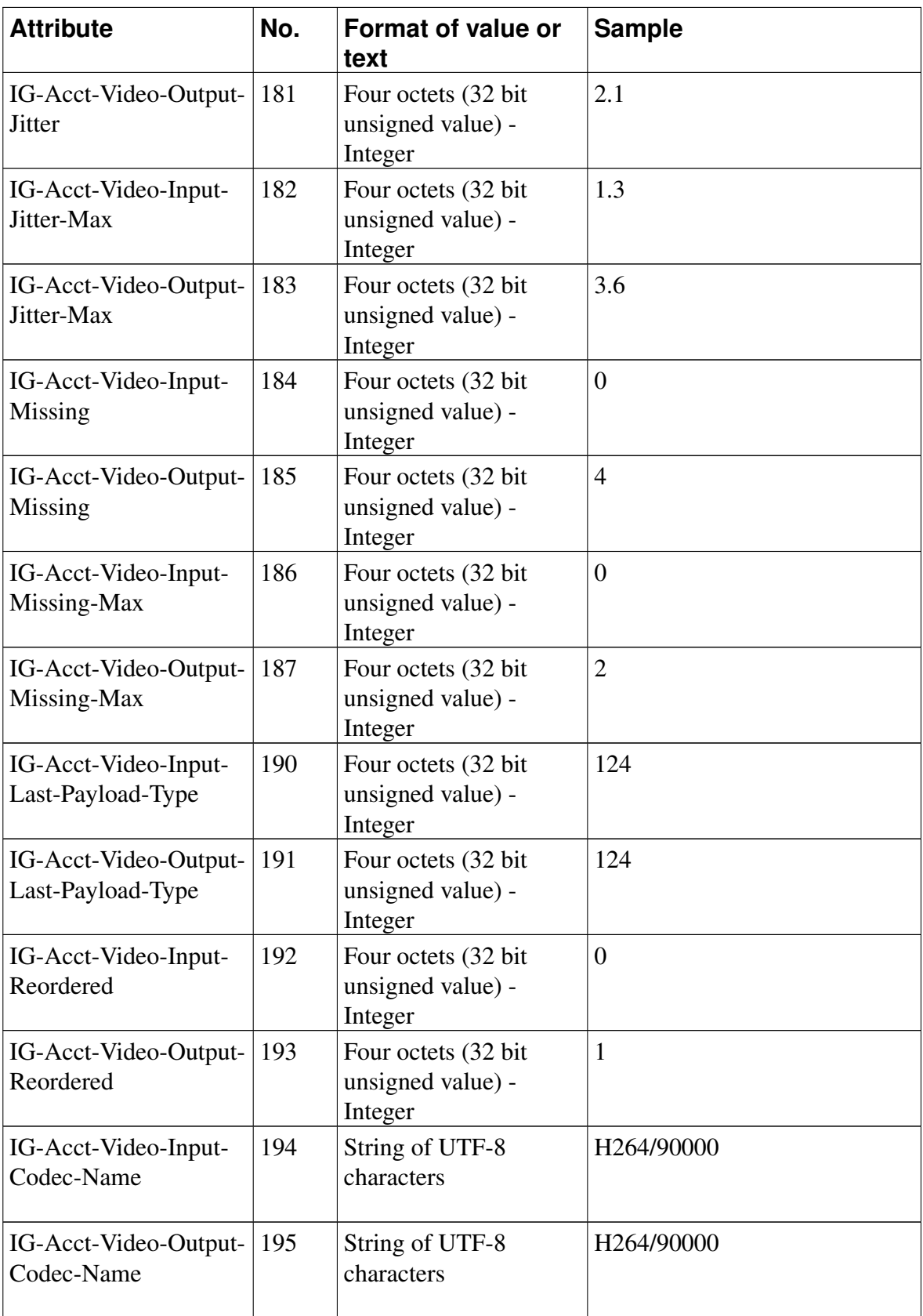

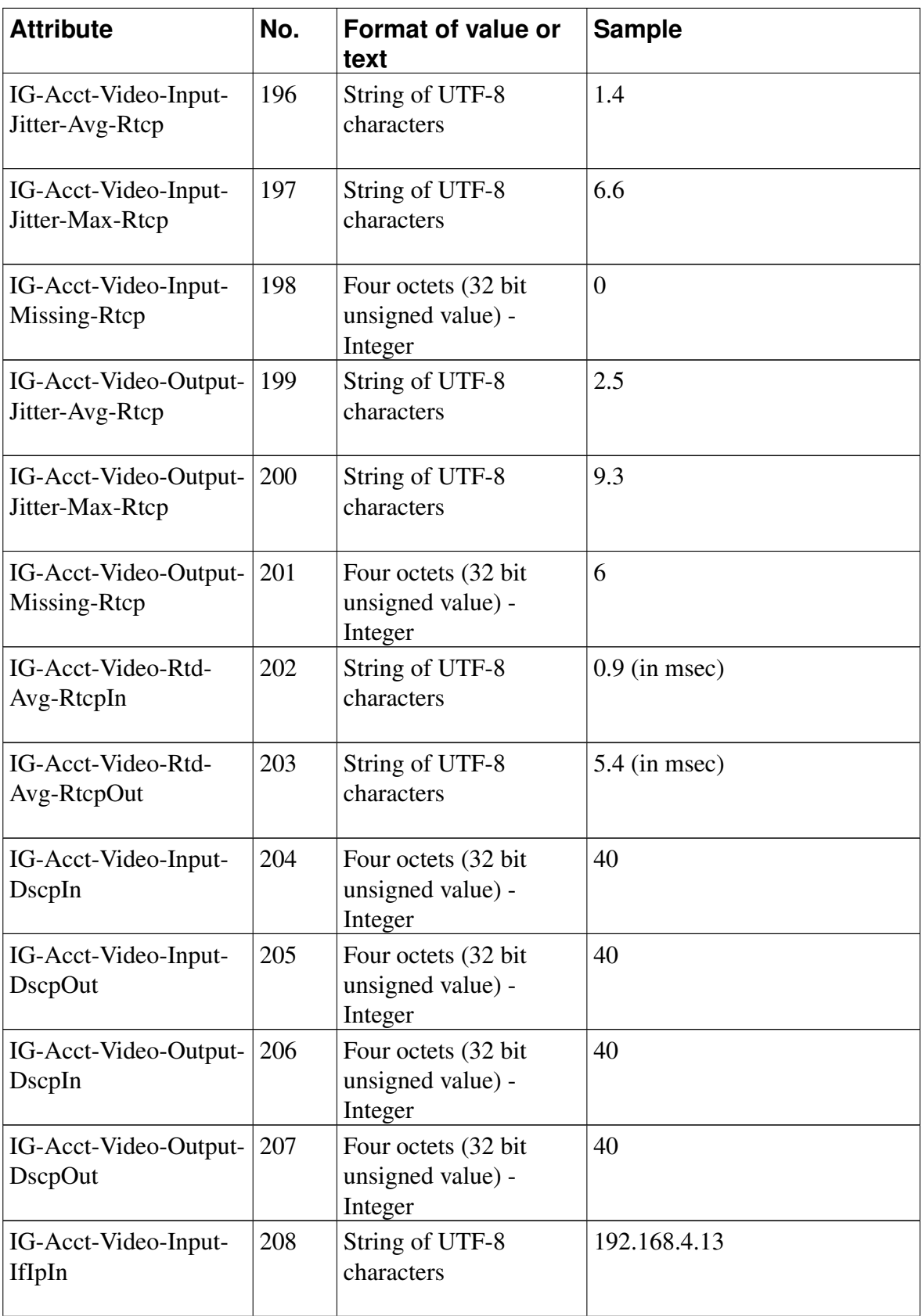

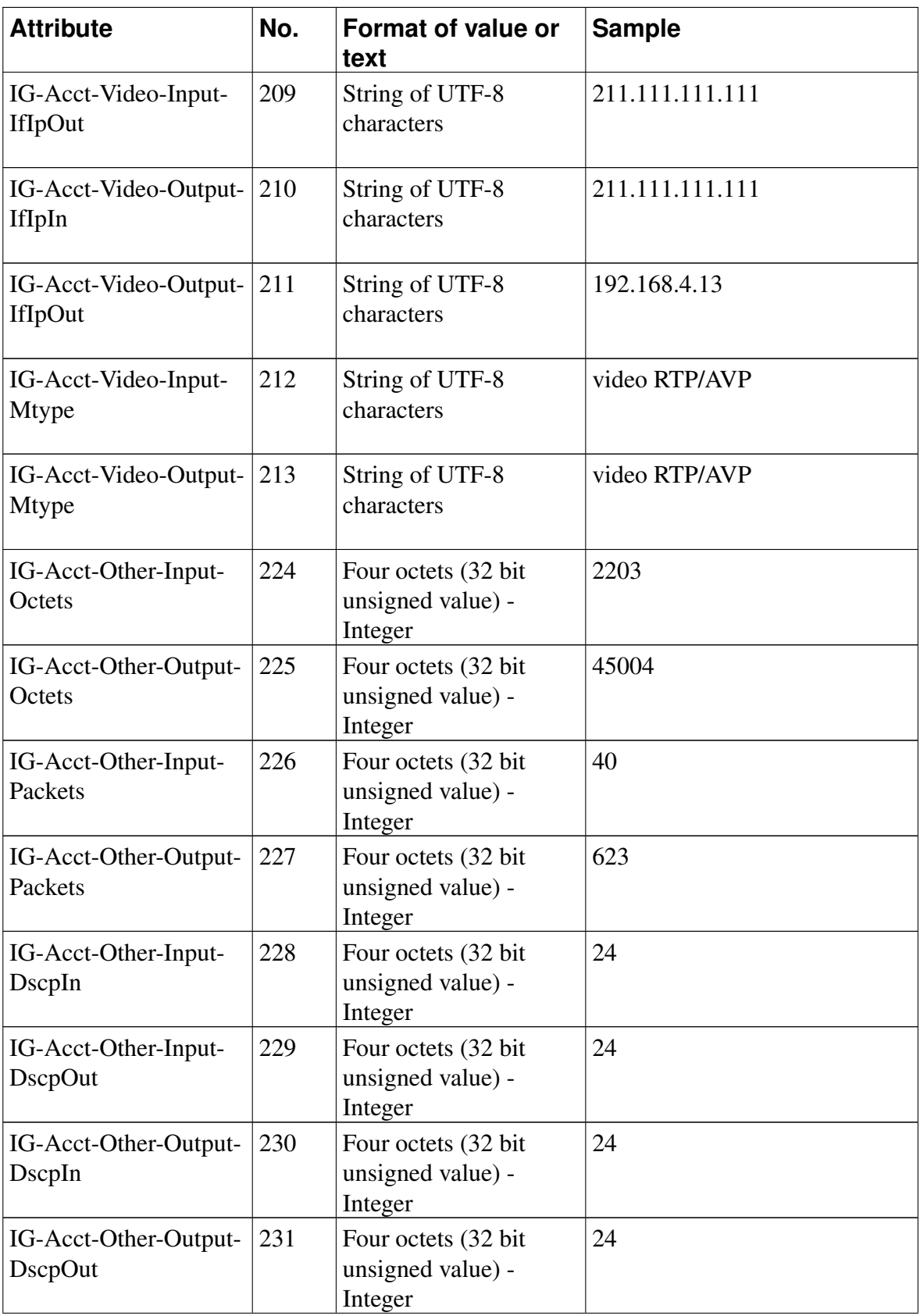

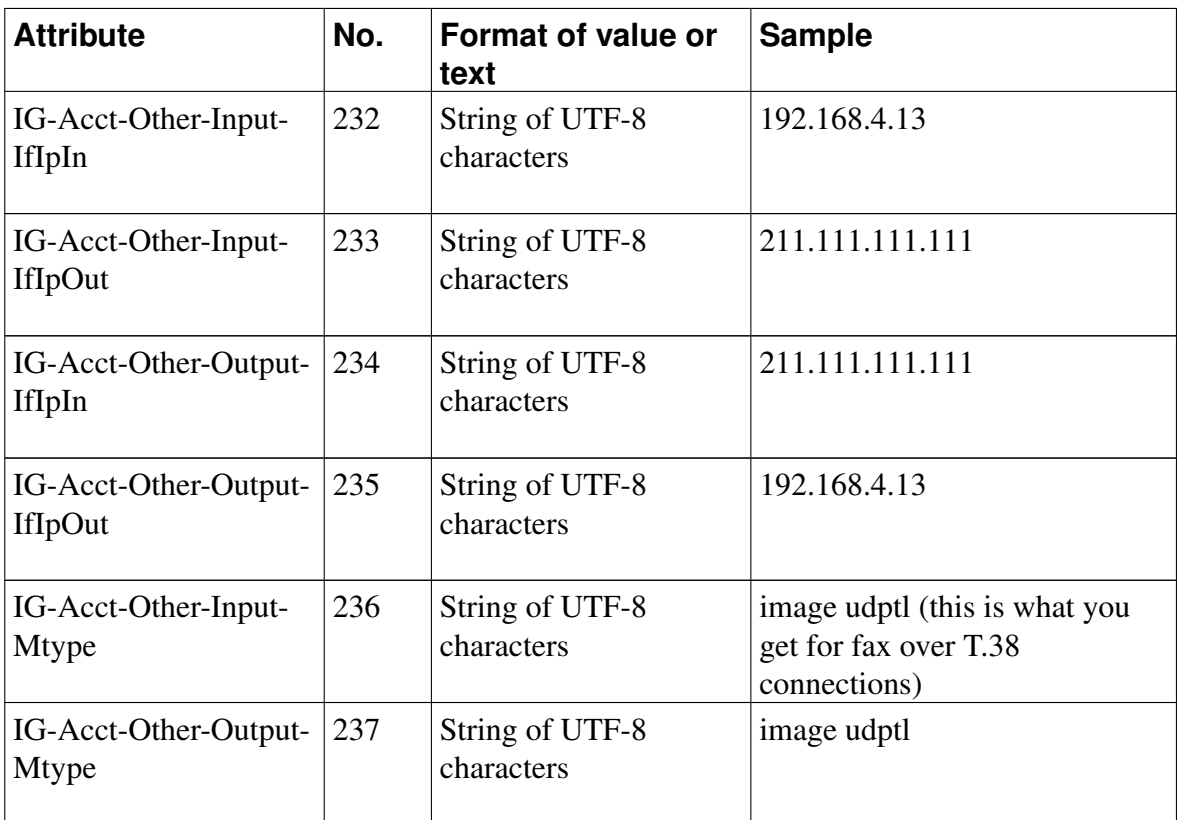

The attributes follow RFC 2865 and RFC 2866, where more information can be found.

The *Acct-Session-Time* and *Acct-Terminate-Cause* are sent when the *Acct-Status-Type* is "Stop".

### <span id="page-13-0"></span>**RADIUS dictionary file with Ingate content example**

```
VENDOR Ingate 13465
BEGIN-VENDOR Ingate
ATTRIBUTE IG-Admin-Account 1 integer
#
# Type of administrator account.
#
VALUE IG-Admin-Account Full-Access-Admin 1
VALUE IG-Admin-Account Backup-Admin 2
VALUE IG-Admin-Account Read-Only-Admin 3
VALUE IG-Admin-Account VPN-Admin 4
VALUE IG-Admin-Account SIP-Admin 5
VALUE IG-Admin-Account VPN-Reneg-Admin 6
#
# Accounting attributes.
#
ATTRIBUTE IG-Acct-Input-Jitter 128 integer
```
#

```
ATTRIBUTE IG-Acct-Output-Jitter 129 integer
ATTRIBUTE IG-Acct-Input-Missing 130 integer
ATTRIBUTE IG-Acct-Output-Missing 131 integer
ATTRIBUTE IG-Acct-Input-Missing-Max 132 integer
ATTRIBUTE IG-Acct-Output-Missing-Max 133 integer
ATTRIBUTE IG-Acct-Input-Est-Mos 134 integer
ATTRIBUTE IG-Acct-Output-Est-Mos 135 integer
ATTRIBUTE IG-Acct-Input-Last-Payload-Type 136 integer
ATTRIBUTE IG-Acct-Output-Last-Payload-Type 137 integer
ATTRIBUTE IG-Acct-Input-Reordered 138 integer
ATTRIBUTE IG-Acct-Output-Reordered 139 integer
ATTRIBUTE IG-Acct-Input-Comfort-Noise 140 string
ATTRIBUTE IG-Acct-Output-Comfort-Noise 141 string
ATTRIBUTE IG-Acct-Input-Codec-Name 142 string
ATTRIBUTE IG-Acct-Output-Codec-Name 143 string
ATTRIBUTE IG-Acct-Input-Jitter-Max 144 integer
ATTRIBUTE IG-Acct-Output-Jitter-Max 145 integer
ATTRIBUTE IG-Acct-Remote-Party-Id 146 string
ATTRIBUTE IG-Acct-P-Asserted-Identity 147 string
ATTRIBUTE IG-Acct-Diversion 148 string
ATTRIBUTE IG-Acct-Input-Jitter-Avg-Rtcp 149 string
ATTRIBUTE IG-Acct-Input-Jitter-Max-Rtcp 150 string
ATTRIBUTE IG-Acct-Input-Missing-Rtcp 151 integer
ATTRIBUTE IG-Acct-Output-Jitter-Avg-Rtcp 152 string
ATTRIBUTE IG-Acct-Output-Jitter-Max-Rtcp 153 string
ATTRIBUTE IG-Acct-Output-Missing-Rtcp 154 integer
ATTRIBUTE IG-Acct-Rtd-Avg-Rtcp 155 string
```
END-VENDOR Ingate

#### <span id="page-14-0"></span>**When Ingate Firewall/SIParator® Generates Accounting Data**

The Ingate Firewall/SIParator® generates accounting information when accounting is enabled in the configuration and at least one of the following conditions is true:

- Media is handled by the Firewall/SIParator, i.e. every case when the media traverses through the Firewall/SIParator, or when Remote SIP Connectivity is used for the specific call.
- The Firewall/SIParator acts as a B2BUA. This requires that the SIP Trunking or the Advanced SIP Routing module is installed, and that at least one of the criteria below is met:
	- An XF or B2BUAWM account is used for the specific call.
	- Regular Expressions are used in the Matching Request-URI and Forward To tables, and the Regular Expression in the Forward To table ends with a ";b2bua".
	- Local REFER Handling is used for the call.

#### • Force Record-Route for All Requests is used.

To test RADIUS Accounting with Ingate Firewall/SIParator®, FreeRADIUS (http://freeradius.org/freeradius-url.sgml) or any commercial RADIUS server supporting RFC 2866 can be used.